## **Tekstiväljadega töölehe täitmine LiveWorksheets keskkonnas**

- 1. Ava õpetaja saadetud link veebilehitsejas (nt Google Chrome'is).
- 2. Lahenda ülesanded (täida lüngad, ühenda paarid joonega, vali rippmenüüst vastus, märgi linnukesega vm).
- 3. Klõpsa töölehe all servas nupule **Finish**.

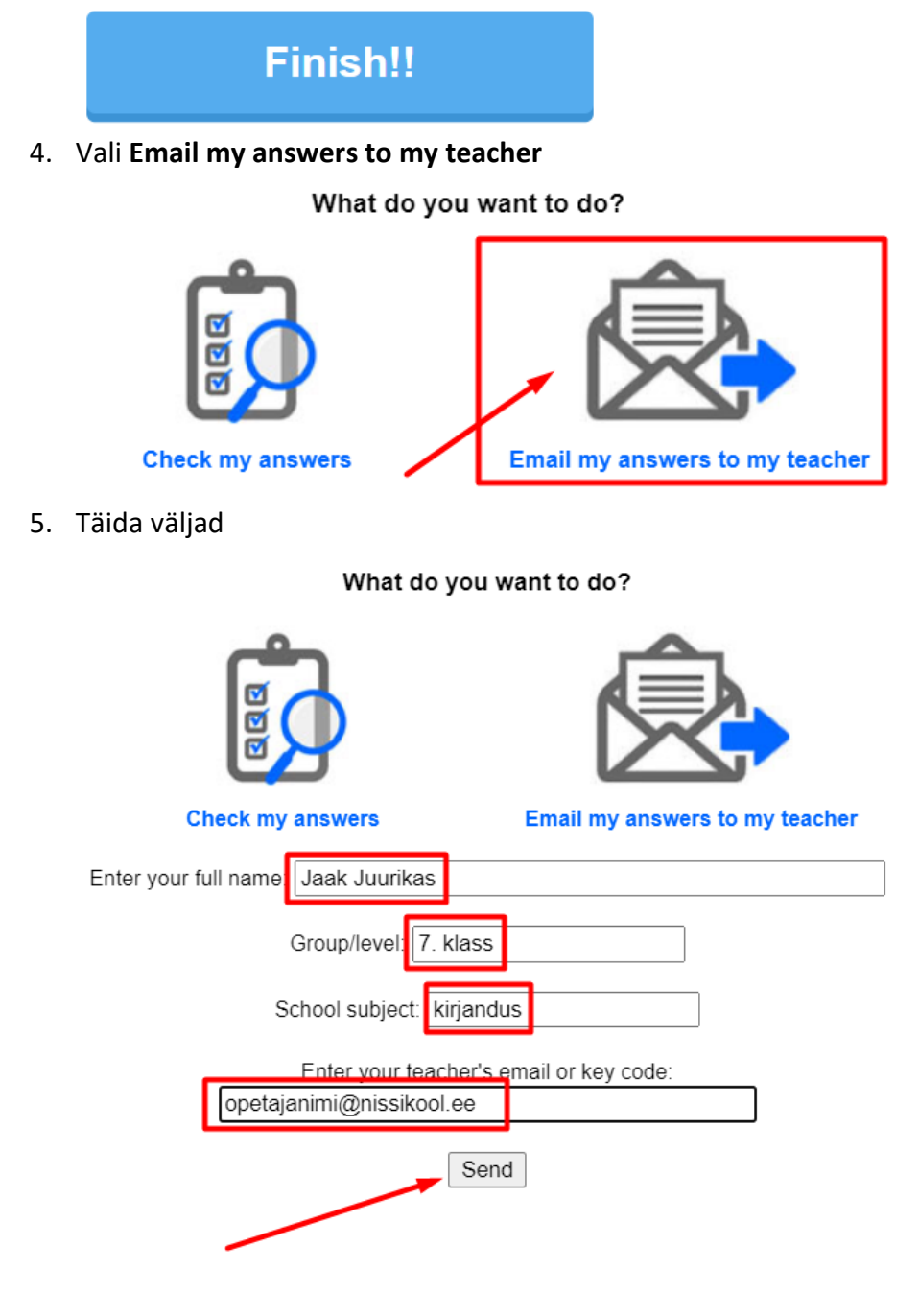

## **Cancel**

Lisa oma nimi, klass, õppeaine ja oma õpetaja meiliaadress.

6. Vajuta **Send**.